The Notice of Transfer, Type of Bill (TOB) 8XC, is submitted when the hospice receives a patient from another hospice during an existing Medicare Hospice Benefit election period. The Notice of Transfer should be submitted to Medicare after the transferring hospice has submitted their final claim (8X4). Hospices can submit the Notice of Transfer via the Direct Data Entry (DDE) system, Electronic Data Interchange (EDI) or hard copy, if applicable.

For EDI submissions, Medicare encourages hospices to submit batch transmissions with groups of Notices of Transfer separate from batch transmissions with groups of claims. This practice may reduce the risk that translator-level rejections related to Notices of Transfer, if they occur, that could impact payments to the hospice.

Hospices should note that NOEs submitted via EDI are subject to all front-end edits and may be rejected if all required data elements are not submitted or do not meet the required elements as outlined in the companion guide provided with Change Request (CR) 10064. Electronically filed Notices of Transfer will receive a 999 acknowledgment within minutes of submission if accepted. Thus, hospices should also ensure that they monitor their acceptance reports (277CA and 999) at regular intervals. In addition, hospices should be aware that the Notice of Transfer is subject to the batching process, which means it may be one to two days before the hospice will see the Notice of Transfer in DDE if it was accepted. Once the Notice of Transfer is accepted into FISS, processing time may vary as it is subject to all FISS and CWF edits. Therefore, providers are encouraged to also monitor the status of the Notice of Transfer in DDE to ensure they make any corrections that may be necessary should the Notice of Transfer be Returned to the Provider (RTP) for correction.

To complete the 8XC in DDE, select menu option "49" from the claims entry menu. For submission of the Notice of Transfer via EDI, follow your software instructions. The table below provides the fields that must be completed when submitting the Notice of Transfer via DDE, EDI, or hard copy (if applicable).

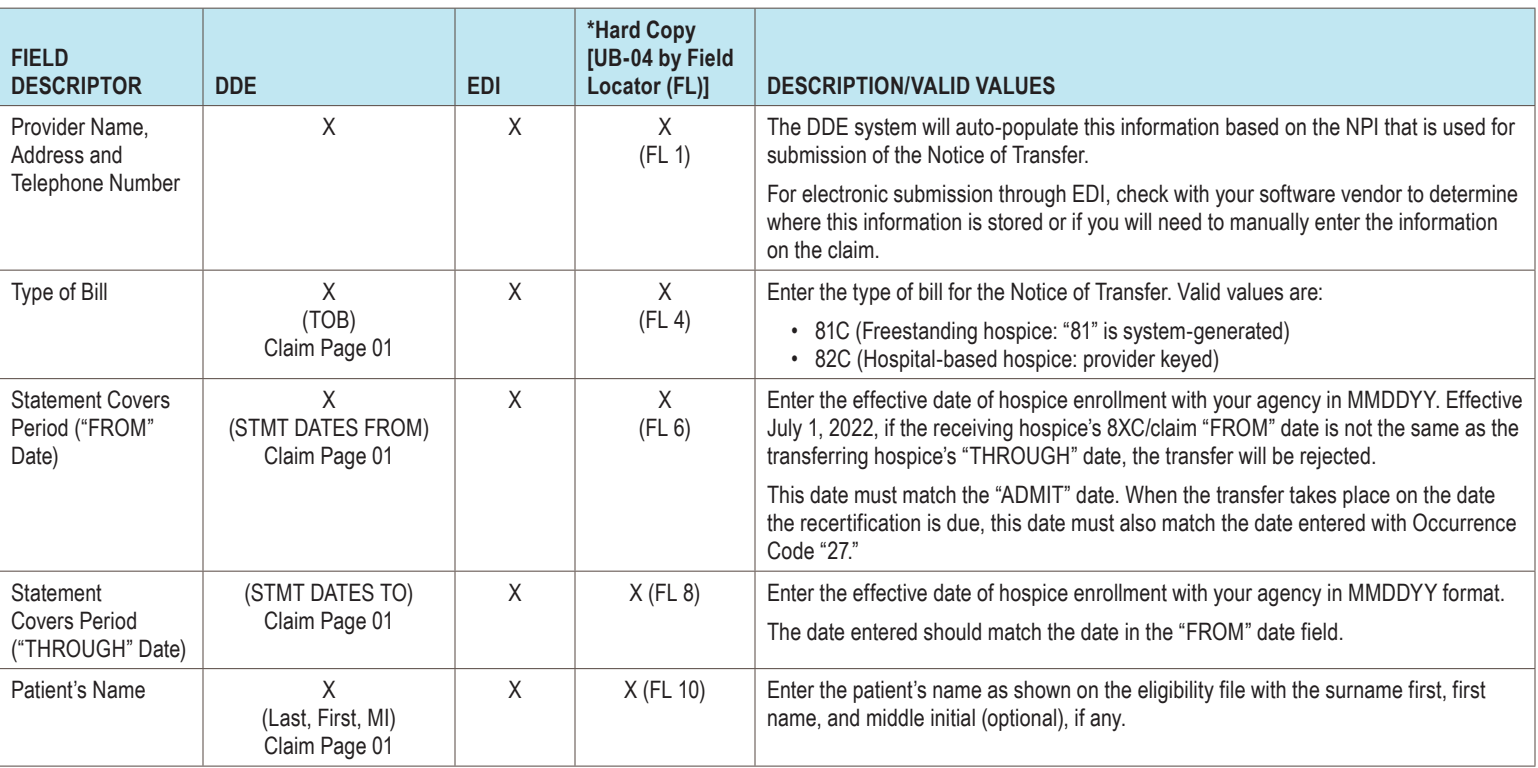

**Note:** There are additional fields that will be required when submitting the Notice of Transfer via EDI.

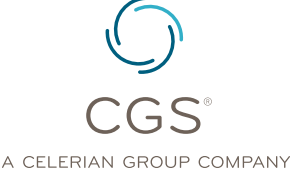

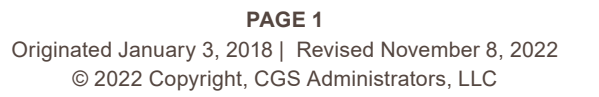

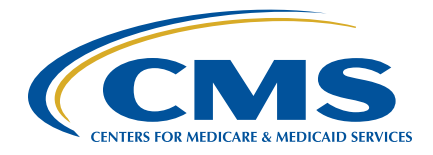

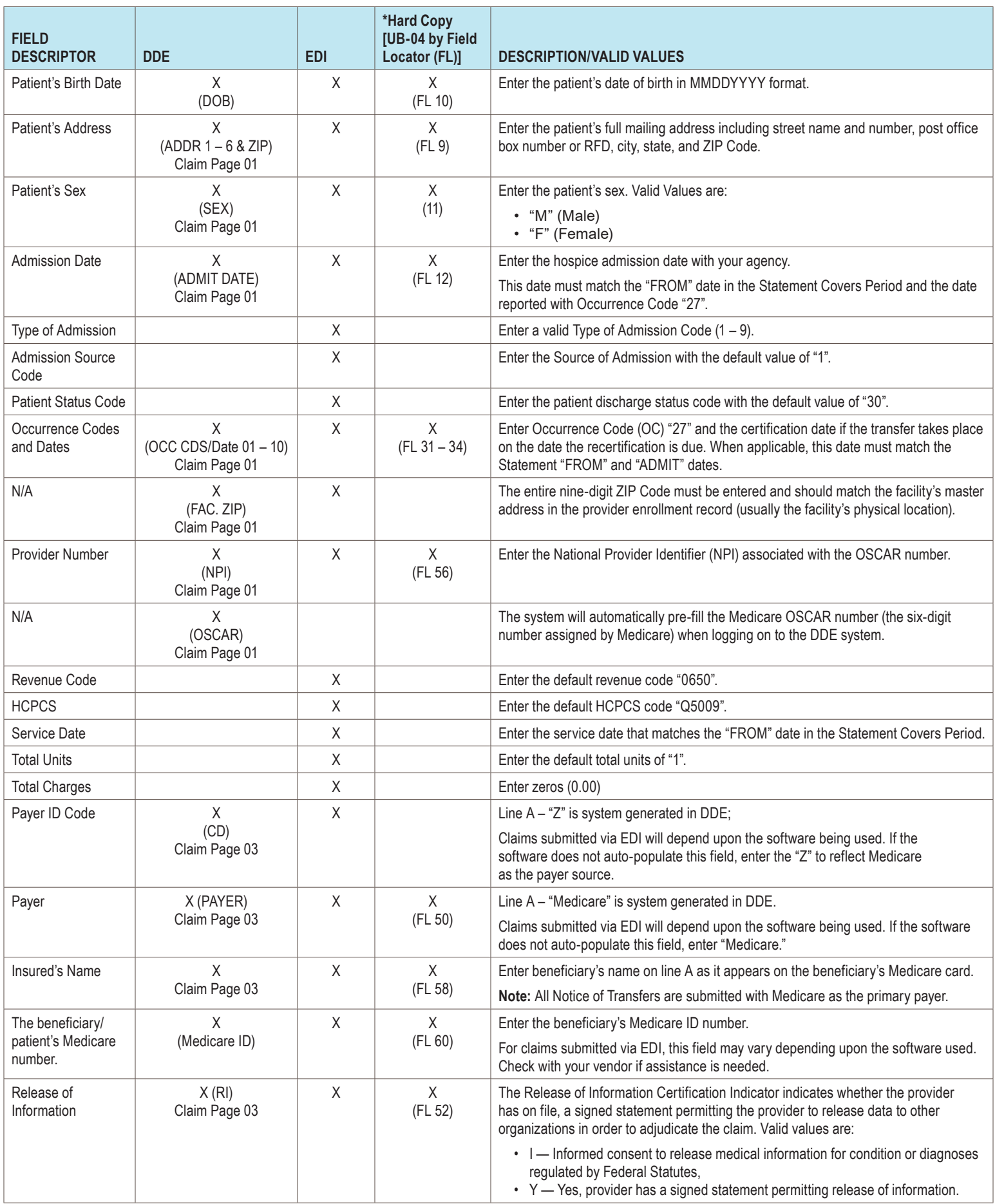

PAGE 2 | Originated January 3, 2018 | Revised November 8, 2022 **Contact Contact Contact Contact Contact Contact Contact Contact Contact Contact Contact Contact Contact Contact Contact Contact Contact Contact Contact Contac** 

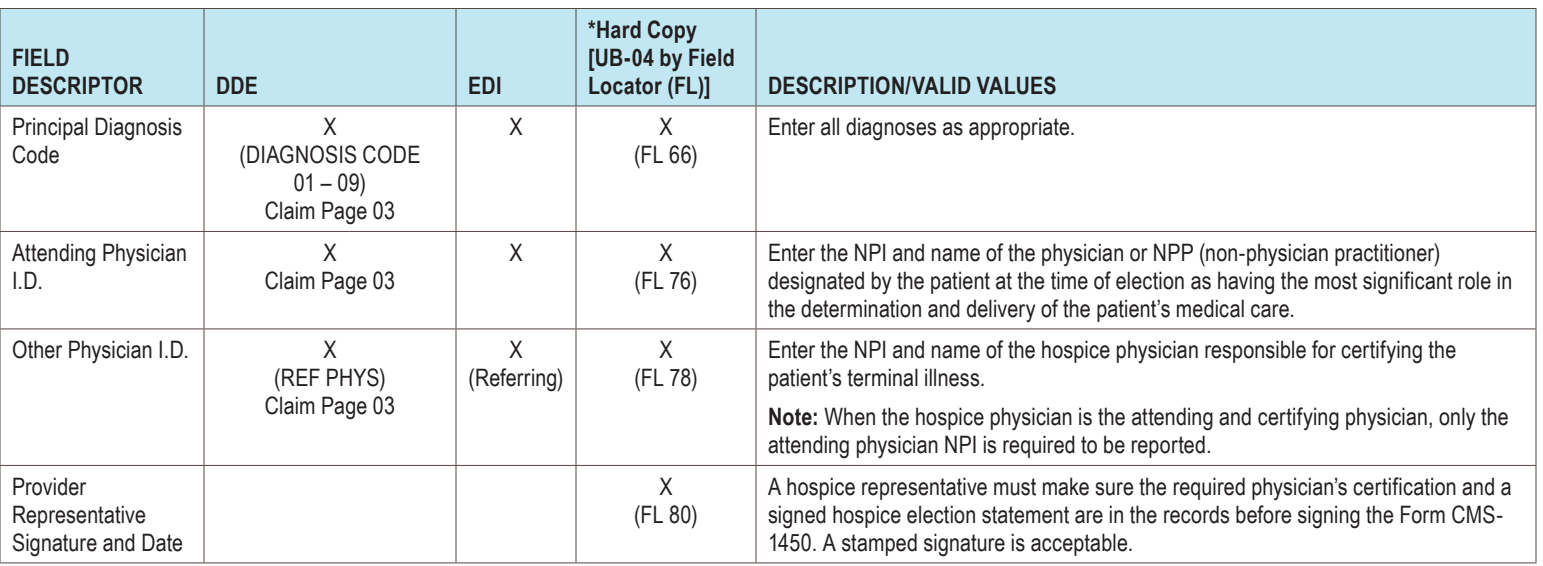

#### **Correcting the Transfer Date on a Previous Submitted Notice of Transfer**

An erroneous Notice of Transfer date on the NOE can only be corrected for an admission that occurred on or after January 1, 2018.

\*Example of submitting a corrected 8XC:

Initial 8XC was submitted with a Notice of Transfer date of 01/08/XX. The actual Notice of Transfer date was 01/07/XX. The hospice reports the following:

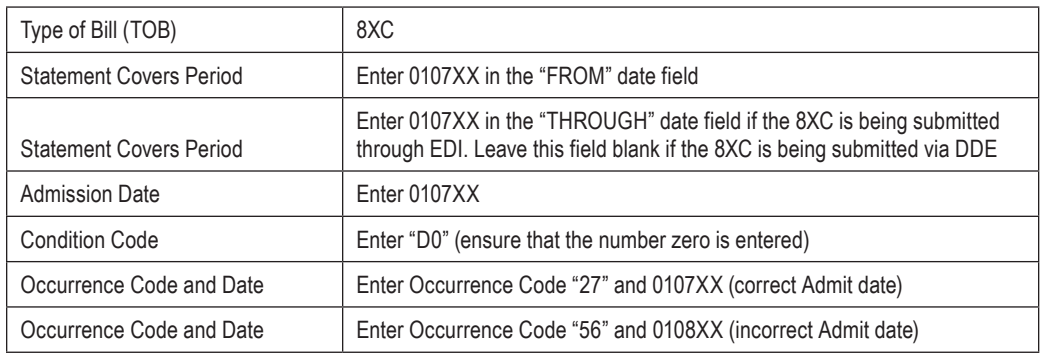

\*Hardcopy UB-04 Claims may only be submitted by providers that are authorized to do so.

#### **Billing the 8XC When the Transferring Hospice Transfers a Beneficiary on the Last Day of a Benefit Period and the Receiving Hospice Admits on the First Day of a New Benefit Period**

Prior to July 1, 2022, hospice transfers may have occurred over two consecutive days, where the transferring hospice transfers a beneficiary one day, and the receiving hospice admits on the next. However, system limitations will not allow the 8XC to process if submitted with first day of a new period as the admission, "FROM" and "THROUGH" dates when the transferring hospice transfers a beneficiary from their care on the last day of a period. The 8XC will RTP for U5106.

In order to avoid the RTP, receiving hospices shall bill the 8XC with the last day of the previous period as the admission, "FROM" and "THROUGH" dates. The sequential claim that follows the transfer should reflect the actual "FROM" date the receiving hospice admitted the beneficiary, i.e., the first day of the new period. These instructions will ensure accurate claim payment and avoid an overpayment.

Effective July 1, 2022, Change Request 12619created a new Common Working File (CWF) edit that no longer allows gaps of care to occur during a transfer. The CWF edit will reject the hospice transfer if the transfer doesn't occur immediately and there's a gap in the number of billing days

between one hospice and the next. If the receiving hospice's claim "from date" is not the same as the transferring hospice's "through date" with "patient status" indicating a transfer (codes 50 or 51), the transfer will be rejected.

#### **References**

- Change Request 10064 ([https://www.cms.gov/Regulations-and-Guidance/Guidance/](https://www.cms.gov/Regulations-and-Guidance/Guidance/Transmittals/2017Downloads/R3866CP.pdf) [Transmittals/2017Downloads/R3866CP.pdf\)](https://www.cms.gov/Regulations-and-Guidance/Guidance/Transmittals/2017Downloads/R3866CP.pdf)
- MM12619 Gap Billing Between Hospice Transfers ([https://www.cms.gov/files/document/](https://www.cms.gov/files/document/mm12619-gap-billing-between-hospice-transfers.pdf) [mm12619-gap-billing-between-hospice-transfers.pdf](https://www.cms.gov/files/document/mm12619-gap-billing-between-hospice-transfers.pdf))
- Medicare Claims Processing Manual, Chapter 11, Section 20.1.3 ([https://www.cms.gov/files/](https://www.cms.gov/files/document/r11280CP.pdf#page%3D6) [document/r11280CP.pdf#page%3D6](https://www.cms.gov/files/document/r11280CP.pdf#page%3D6))
- MLN Matters Number: SE 18007, Recent and Upcoming Improvements in Hospice Billing and Claims Processing ([https://www.cms.gov/Outreach-and-Education/Medicare-Learning-](https://www.cms.gov/Outreach-and-Education/Medicare-Learning-Network-MLN/MLNMattersArticles/Downloads/SE18007.pdf)[Network-MLN/MLNMattersArticles/Downloads/SE18007.pdf](https://www.cms.gov/Outreach-and-Education/Medicare-Learning-Network-MLN/MLNMattersArticles/Downloads/SE18007.pdf))